## **CARECONNECT MOBI33 DOWNLOADEN VANUIT DE APPLE STORE**

Een log in en een wachtwoord werden naar uw email adres doorgestuurd. Deze gegevens zijn nodig om Mobi33/ReID te kunnen gebruiken op uw mobiel toestel. Indien u nog geen mail heeft ontvangen, gelieve uw spambox na te kijken.

- Op iPhone of iPad, druk op het icoontje "App Store"

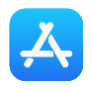

- Druk op de knop « Zoek » en typ dan **"Mobi33"**

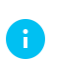

**Op iPad**: de knop "Zoek" bevindt zich bovenaan rechts **Op iPhone**: de knop "Zoek" bevindt zich onderaan rechts

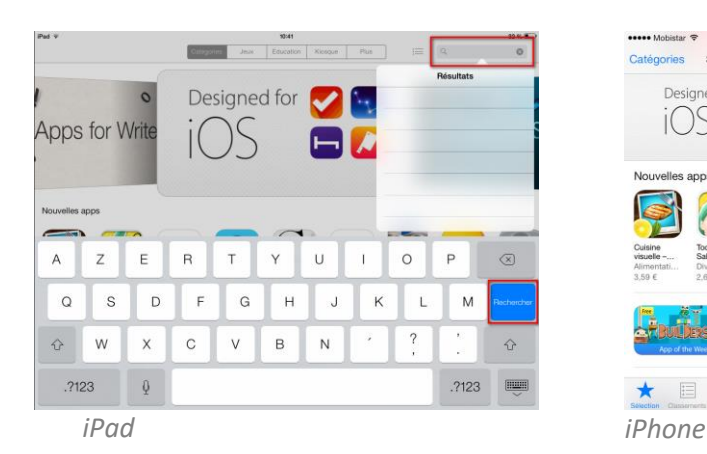

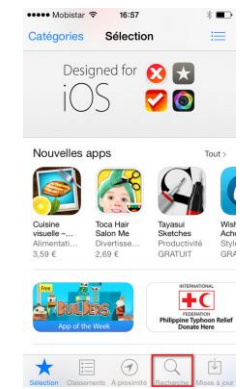

Druk op de knop "Gratis"

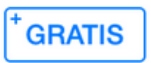

Druk op de knop "Installeer"

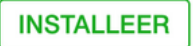

*Eventueel: voeg uw wachtwoord van iTunes Store in*

- Wacht tijdens de download en installatie van Mobi33

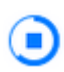

Wanneer de installatie afgelopen is, druk op "OPEN"

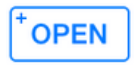

- Start de Mobi33 applicatie
- Op het scherm "Algemene voorwaarden", druk op Doorgaan

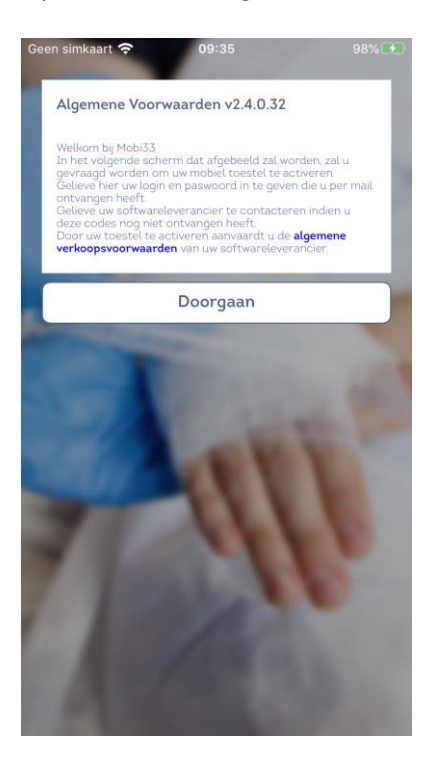

- Voeg uw login en passwoord in die u via mail heeft ontvangen.

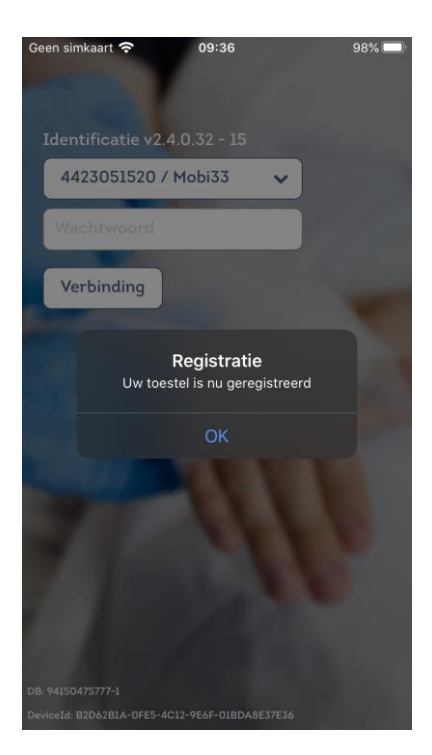

- Voer uw wachtwoord opnieuw in.

- Gefeliciteerd, u bent gereed om **Mobi33** te gebruiken!

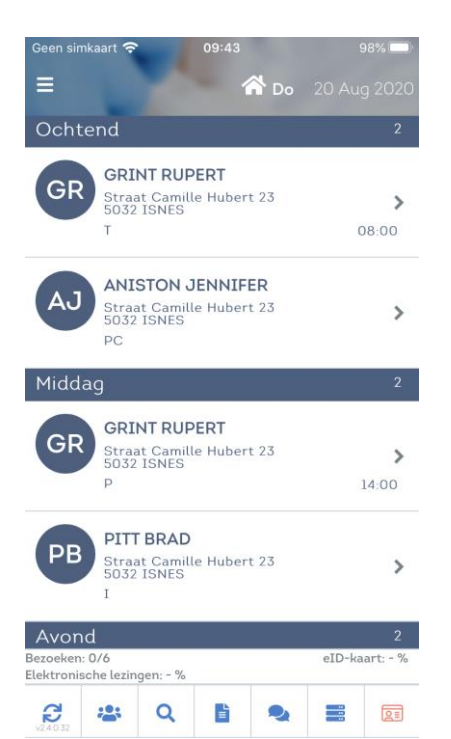